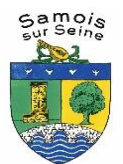

## Lettre d'information à l'attention des familles

## Les inscriptions 2024 – 2025 en 2 dates :

À partir du 26 juin 2024 dès 09h00

pour les familles prioritaires : demandes d'inscriptions pour le périscolaire maternel et élémentaire uniquement (garderie du soir) À partir du 03 juillet 2024 dès 09h00 pour les autres familles et les autres services (Garderie matin, centre de loisirs mercredis et vacances, cantine scolaire, étude surveillée élémentaire)

TOUT se passe désormais sur l'application « *mon espace famille » (https://www.monespacefamille.fr/accueil/)*

*Merci de lire attentivement la procédure :*

Seules les familles possédant une attestation employeur seront considérées comme prioritaires. Elles devront aussi avoir complété tous les documents à fournir pour pouvoir effectuer une demande d'inscription à partir de dates communiquées.

Avant la saisie, vérifiez les informations et les documents que vous fournirez. En cas d'omission ou d'erreur, votre demande d'inscription se verra refusée et il faudra la réitérer (date et heure de réception faisant foi dans nos services de traitement).

Vous serez destinataires d'un mail de validation de votre inscription qui vous ouvrira le droit aux réservations. Les inscriptions ne sont pas automatiques d'une année sur l'autre, c'est pour cette raison que vous devrez aller sur votre espace famille en ligne et suivre les démarches.

Comment bien me préparer aux inscriptions ?

**Anticipez** les documents à fournir ou à modifier (si vous avez déjà un espace famille activé). L'attestation employeur est déjà disponible dans les actualités de « monespacefamille » ou sur le site de la commune. Dès à présent, vous pouvez créer ou modifier vos informations référentes aux points 2 , 3, et 5 dans l'onglet

« Gestion du Foyer » et attendre la validation de vos renseignements (mail de confirmation).

L'onglet n°6 – **Documents** ne sera ouvert que le 26 juin à 9h00.

Une fois le compte créé ou mis à jour (si existant), il vous sera demandé :

Dans l'onglet « Espace Famille », « Mes Inscriptions », cliquez sur « Nouvelle inscription ».

**1. Prestations** : Sélectionnez dans les groupes de prestations « ALSH 2024 – 2025 » ainsi que la période 2024 – 2025. Cliquez « Suivant -> »

**2. Responsables** : « Mettre à jour les informations ». Renseignez-en un maximum ou vérifier le contenu afin d'apporter des modifications. Cliquez « Suivant -> »

**3. Enfants** : « Mettre à jour les informations ». Renseignez-en un maximum ou vérifier le contenu afin d'apporter des modifications. Pour les vaccins vous pouvez les ajouter un à un ou joindre la copie du carnet de vaccination. Activer aussi obligatoirement pour chaque enfant au moins les options suivantes :

- ✓ « Autoriser l'enfant à participer aux baignades surveillées »
- ✓ « Autoriser l'enfant à participer aux activités physiques et sportives »
- « Autoriser le transport en véhicule de service et car de location »

Cliquez « Suivant -> »

**4. Inscriptions** : Sélectionnez la fréquence des réservations. Cliquez « Suivant -> »

**5. Foyer (Compléments)** : Veuillez enregistrer les personnes de confiance susceptibles d'être appelées en cas d'urgence pour venir récupérer votre enfant (2 minimum). « Mettre à jour les informations », « modifier », « validez ». Retourner sur l'onglet « Espace Famille »

Cliquez « Suivant -> »

**6. Documents** :

- L'attestation employeur est accessible en téléchargement depuis cette page.

- L'avis d'imposition est à ajouter même si déjà fourni.

- Le mandat de prélèvement n'est pas obligatoire. Si vous souhaitez utiliser ce mode de paiement, vous pouvez le transmettre dès à présent, accompagné d'un RIB.

## *Attention ! Les familles qui sont déjà en prélèvement automatique n'ont pas à fournir le mandat, sauf si modification du compte bancaire.*

- L'attestation d'assurance scolaire/périscolaire/extrascolaire/responsabilité civile est à transmettre obligatoirement.

Cliquez « Suivant -> »

**7. Confirmation** : « Terminez ». Veuillez maintenant attendre une réponse par mail.

Si votre inscription a été validée, vous pouvez aller dans l'onglet « Espace Famille » « Mes réservations » , sélectionnez l'enfant souhaité et cliquer sur « Réserver pour une période » ou sur la/les date(s) souhaitée(s) dans calendrier, puis « Valider ».

## *L'inscription aux services vaut acceptation du règlement intérieur des activités en vigueur à la rentrée scolaire de septembre 2024.*

Si vous rencontrez des problèmes ou pour tout complément d'information, veuillez contacter les services :

- *- ALSH : 01 60 74 41 49 (alsh@samois-sur-seine.fr)*
- *- Accueil mairie : 01 64 69 54 69 [\(scolaire@samois-sur-seine.fr\)](mailto:scolaire@samois-sur-seine.fr)*